### – **Robert Clipsham Ubuntu 7.04 - Feisty Fawn**

Linux Ubuntu, , and the contribution of the contribution of the contribution  $\mathcal{L}_\mathcal{A}$ **Kubuntu** ...

Если вы используете другую операционную систему, например Windows ХР, убедитесь что ваш жёсткий диск дефрагментирован (пройдите в меню «Пуск» - «Выполнить» и в появившемся окне напечатайте  $defrag)$ 

В настройках BIOS выберите привод CD-ROM как первое устройство загрузки.

Убедитесь в наличии правильно записанного Live CD

Ваш компьютер должен соответствовать минимальным требованиям: если вы использовали Windows XP, то этого более чем достаточно.

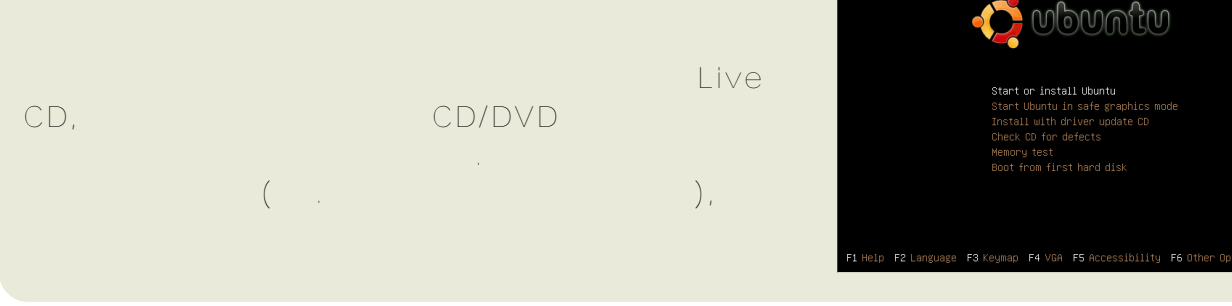

Windows, BIOS. , .

BIOS – Basic Input Output System (Fig. 1996). , , , . , HDD ( — ), CD-ROM.

, . CD/DVD , . , , HDD . Windows.

.

, , BIOS. () F1, F2, [10] Esc, Del

### – **Robert Clipsham Ubuntu 7.04 - Feisty Fawn**

, Pause/Break . , , . In the contract of the contract of the contract of the contract of the contract of the contract of the contract of the contract of the contract of the contract of the contract of the contract of the contract of the cont BIOS — , Google .

: BIOS!!! BIOS , «Boot Configuration» - . BIOS , . Esc. , ,

### Boot Device 1: Floppy Boot Device 2: HDD Boot Device 3: CD ROM

,  $HDD$ , CD. , «Boot Device 3» HDD. , Esc , and the second state of the second state  $\mathcal{L}_{\mathcal{A}}$ , «Save

Configuration and Exit». , Esc .

: - , . , . The contract of the contract of the contract of  $\left(\begin{array}{ccc} 0 & 0 & 0 \ 0 & 0 & 0 \end{array}\right)$ 

«Check CD for defects». , .  $\mathbf{r}$ . .

### «Start or install Ubuntu».

, Ubuntu,

, , , :

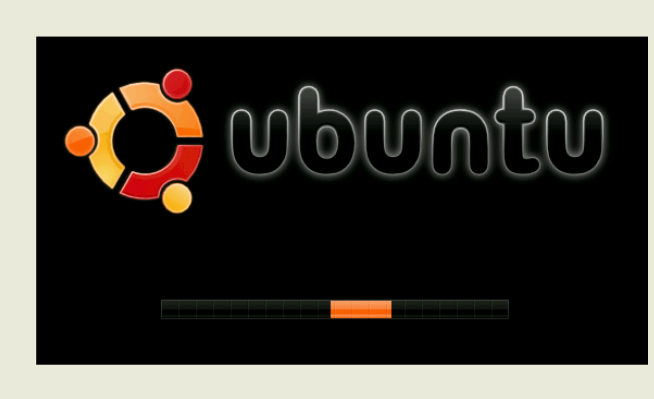

# $H L U V T L E W V L F H P I U c Z D$

Df vrt  $#Z#$  Irehuw  $#F$ ds vkdp

## Xexqwx# 137 规制 hlvw # dz q

Nr gh d#kdgt wknd#ewhiv# kdnr q{i qd#p • # qdhiipuf/#vr#qi# kdmp..v#pqrgr# ftipigl, / #sitih # dpl # sr ffl vuf#uvdahdt va• m# t der { I m#uvr o#Xex q wx # #  $n r t l$  { qi f • y # v r q d y 1#Qi # vrvio#vtdvlv€#ualprn# • nt dad# swuvw. /#vdn#  $\frac{1}{2}$  vr/# r v # a =

Uim {du# ●#pri ivi#srhwpdv €=#> Vdn/#>vr#e ●or#pignr\$#L#sr{ipw#fui# sitij lfd, v#qdu{…v#>vrgrB=1#Hrojiq#kdpivlv€/#(vr#fd|#wuvdqrfr{q=m#hlun# hrsroqiq#Olyh#FG1#avrv#nlun#srkfrofiv#kdswundv€#rsitdzlrqqw, #uluvipw# eik#wuvdqrfnl#qd#j..uvnlm#hlun1#luol#f•#}..onqivi#sr#piq,#stlorjiqlm/#vr# up ri i vi#f • et dv€#strgt dppw#lk#uslund/#f#nrvrt • m#fyrh fv=

#Z#kduowjIf|Im#qdgtdh•#lqvitqiv0etdwkit

#Z#sroq•m#sdniv#rxluq•y#strgtdpp/#retdvqr0urfpiuvlp•y#u#

#Z#Gtdxl{iunlm#tihdnvrt#u#pqrjiuvfrp#xwqnzlrqdo€q•y# frkprj gruvim#

#Z#noliqv#p.gqrfiqq•y#urre}iqlm

Qd#ndqq•m#prpiqv#iuv€#qiunro€nr#fi}im/#nrvrt•i#prjqr#strfitlv€1

Iuol#ero€l Iquvfr#wuvtrmuvf#qi#tdervd, v/#srstrewmvi#htwqrm#hluvtlewvlf# Olqx{/#vdn#ndn#ly#qduvtrmnd#ftw{qw,#f#usor|qdf#grorfqdf#ero€#hof# qrfl{nd1#luol#|i#qi#tdervdiv#qiunro€nr#wvtrmuvf/#qi#froqwmviu€/# srunro€nw#ly#ewhiv#oignr#qduvtrlv€1#F•#fuighd#prjivi#srstrulv€#r#srpr}l# sruivlvio im#kdpi{dvio€q•y#xrtwprf#f#<u>xexqwxiruxpv1ru</u>j/#lol#qd#LUF0ndqdoi#  $#q d#$ 

luol#f•#grvrf•/#prjivi#stluvwslv€#n#wuvdqrfni#Xexqwx#qd#fd|#nrps€,vit1# Struvr#hfdjh•#, ..onqlvi#sr#Inrqni#>Lqvwdco>#qd#tder{ip#uvroi1#

#### - Robert Clipsham

### Ubuntu 7.04 - Feisty Fawn

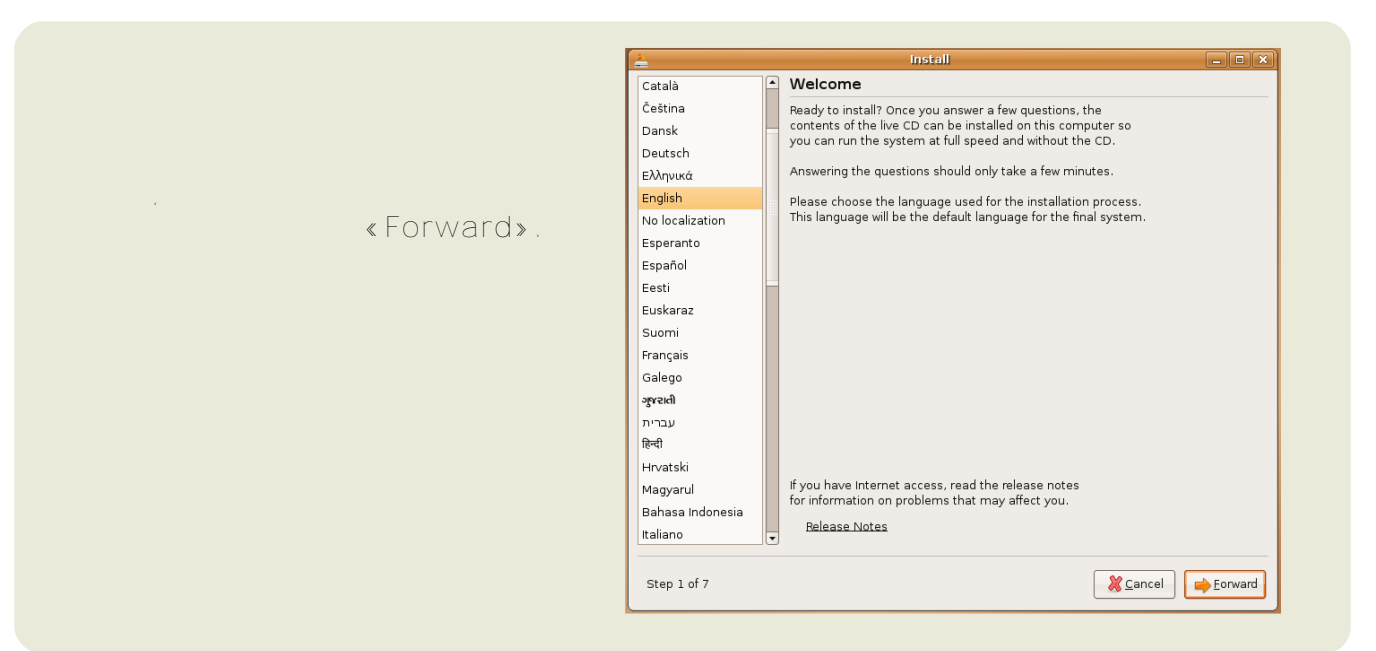

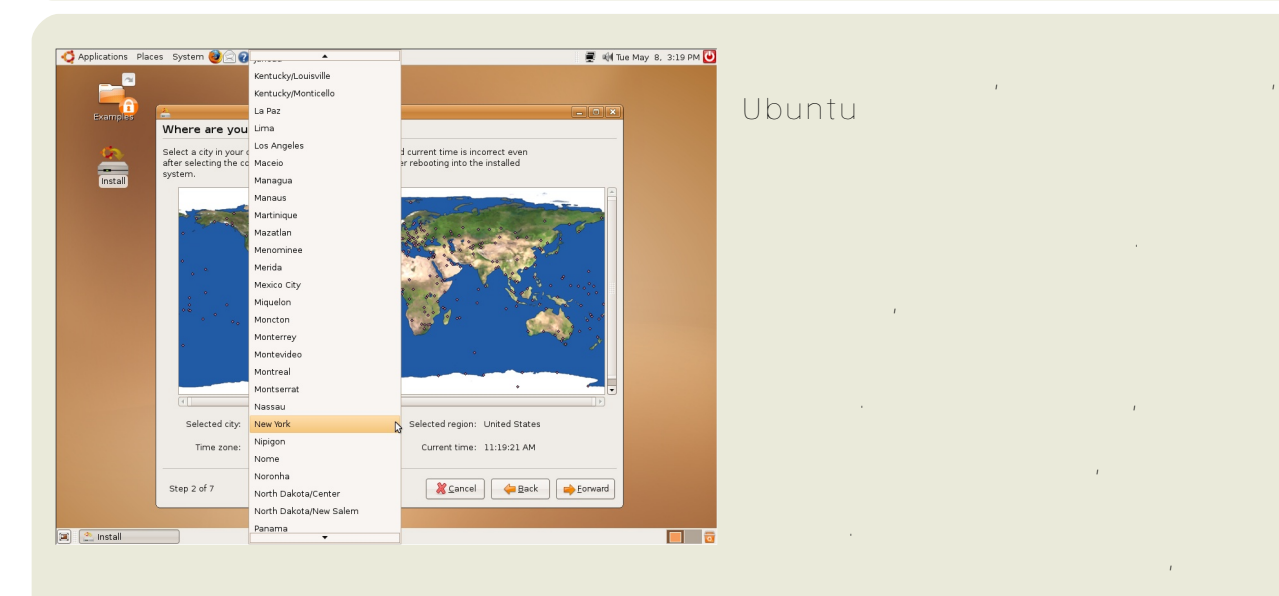

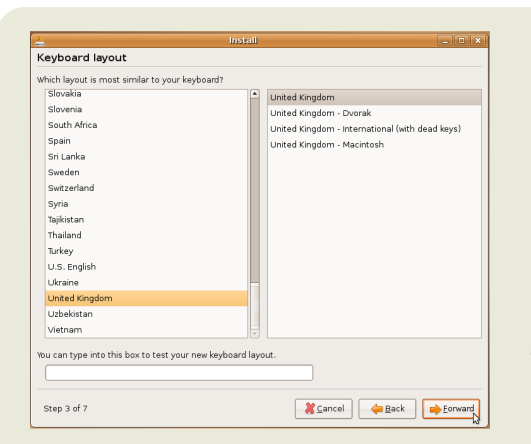

 $\overline{1}$  $\label{eq:1} \begin{array}{c} \mathbf{u} \\ \mathbf{v} \\ \mathbf{v} \end{array}$  $\oslash$ 

 $\bar{t}$ 

 $\overline{1}$ 

#### - Robert Clipsham

## Ubuntu 7.04 - Feisty Fawn

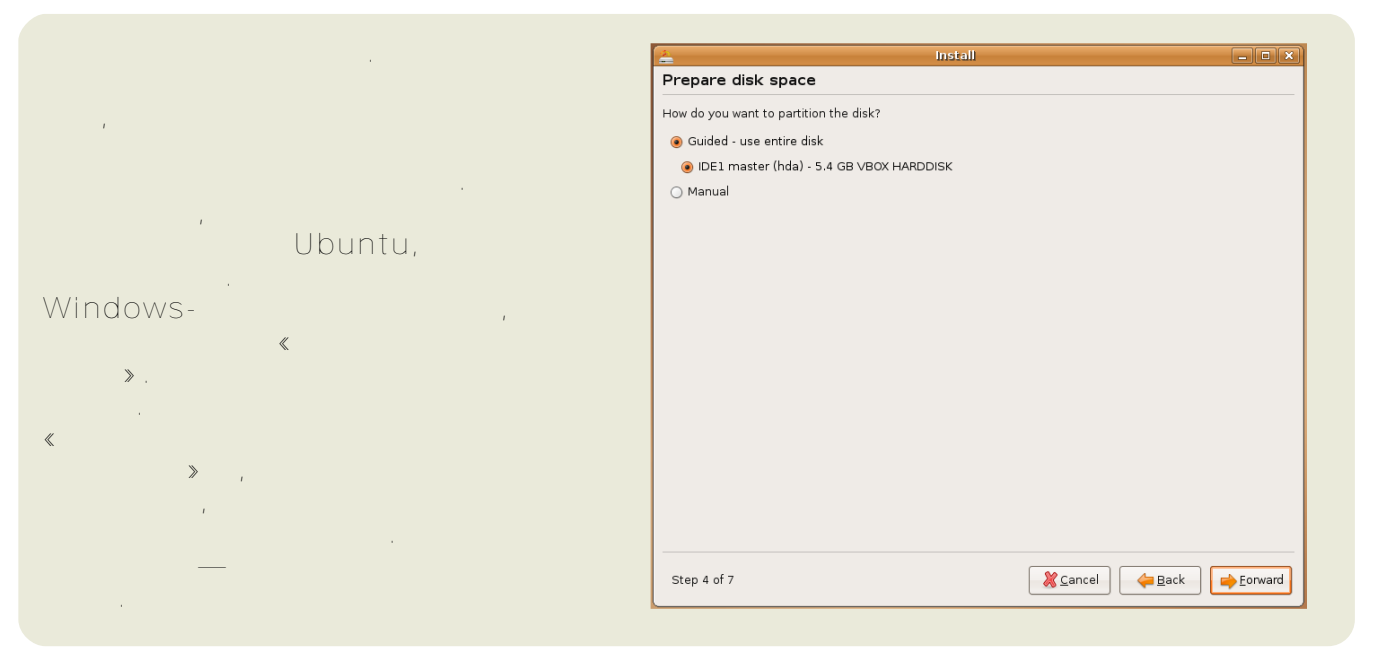

#### Install  $\Box$ elx Migrate Documents and Settings  $\begin{array}{c} \begin{array}{c} \begin{array}{c} \begin{array}{c} \begin{array}{c} \end{array} \\ \end{array} \\ \begin{array}{c} \begin{array}{c} \end{array} \end{array} \\ \begin{array}{c} \begin{array}{c} \end{array} \end{array} \\ \begin{array}{c} \begin{array}{c} \end{array} \end{array} \\ \begin{array}{c} \begin{array}{c} \end{array} \end{array} \\ \begin{array}{c} \begin{array}{c} \end{array} \end{array} \\ \begin{array}{c} \begin{array}{c} \end{array} \end{array} \\ \begin{array}{c} \begin{array}{c} \end{array} \end{array$ Select any accounts you would like to import and fill in the form below for each one. The<br>documents and settings for these accounts will be available after the install completes. If you do not wish to import any accounts, select nothing and go to the next page. Windows. There were no users or operating systems suitable for importing from.  $\mathcal{A}$ Create a user to import the selected account into: Full Name:  $\langle\!\langle$  $\frac{1}{\sqrt{2}}$ Login Name Password: Exerced 4 Back Envard Step 5 of 7

 $\mathbf{r}$  $\parallel$  $\mathcal{L}^{\text{max}}$ 

 $\langle\!\langle$ 

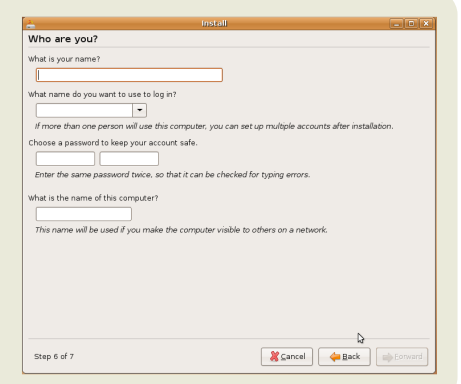

 $\rightarrow$ 

## – **Robert Clipsham Ubuntu 7.04 - Feisty Fawn**

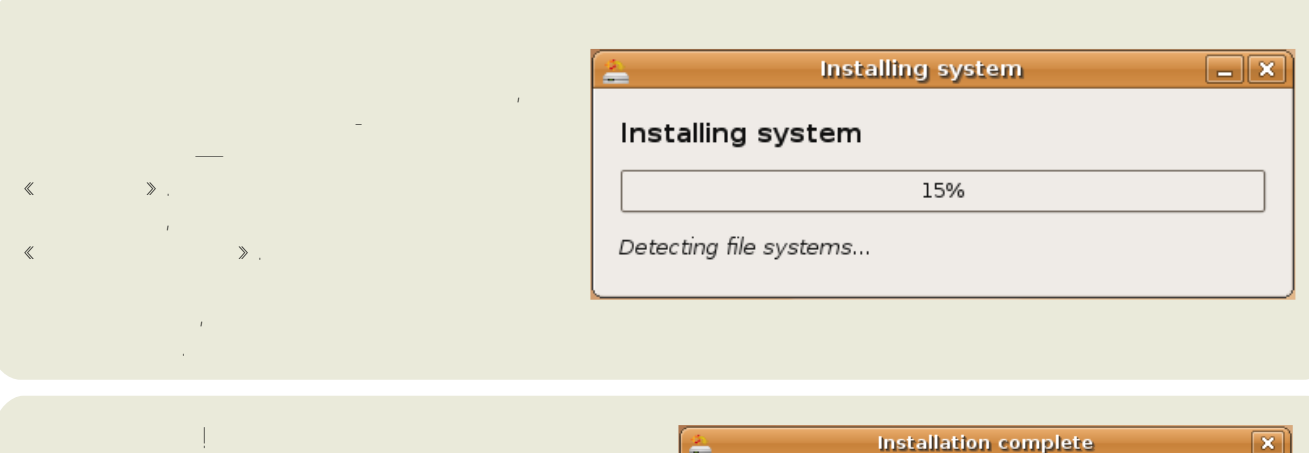

#### Ubuntu.

, , . .

> , .

#### **Installation complete**

Installation is complete. You need to restart the computer in order to use the new installation. You can continue to use this live CD, although any changes you make or documents you save will not be preserved.

Be sure to remove the CD when restarting the computer, otherwise it will start back up using this live CD rather than the newly-installed system.

Live CD.

8 更 4

Restart now

Continue using the live  $CD$ 

### Live CD, . As we have the set of  $\mathbb{Z}_p$  and  $\mathbb{Z}_p$  are the set of  $\mathbb{Z}_p$  and  $\mathbb{Z}_p$  are the set of  $\mathbb{Z}_p$  and  $\mathbb{Z}_p$  are the set of  $\mathbb{Z}_p$  and  $\mathbb{Z}_p$  are the set of  $\mathbb{Z}_p$  and  $\mathbb{Z}_p$  are the set of  $\$ , and the set of the set of the set of the set of the set of the set of the set of the set of the set of the set of the set of the set of the set of the set of the set of the set of the set of the set of the set of the se

Enter. And the contract of the contract of the contract of the contract of the contract of the contract of the contract of the contract of the contract of the contract of the contract of the contract of the contract of the , Enter. , Enter — , Enter.

#### Software updates available Ubuntu, Click on the notification icon to show the available updates. : 南 ,  $\langle$   $\rangle$ . , , and the set of the set of the set of the set of the set of the set of the set of the set of the set of the set of the set of the set of the set of the set of the set of the set of the set of the set of the set of the se Ubuntu! , Windows , , Windows ,

. **Ubuntu!**